# GDPR compliant scientific research

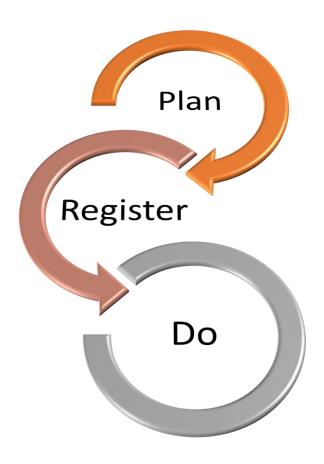

### Prepare

• Create all required documents to be able to get approval for your research

#### Get approval

- The approval is provided, the School or your staffmember is informed and will start project management.
- SAP ordernumber is provided in funded research

## Do your GDPR registration

 Go to the online tool and register your processing activities to comply with article 30 GDPR

#### Start your research

 Do not start any processing before you are GDPR compliant

# https://fhml-avg.maastrichtuniversity.nl

A GDPR registration tool is designed by FHML to make GDPR registration easy and help you to make your research article 30 compliant